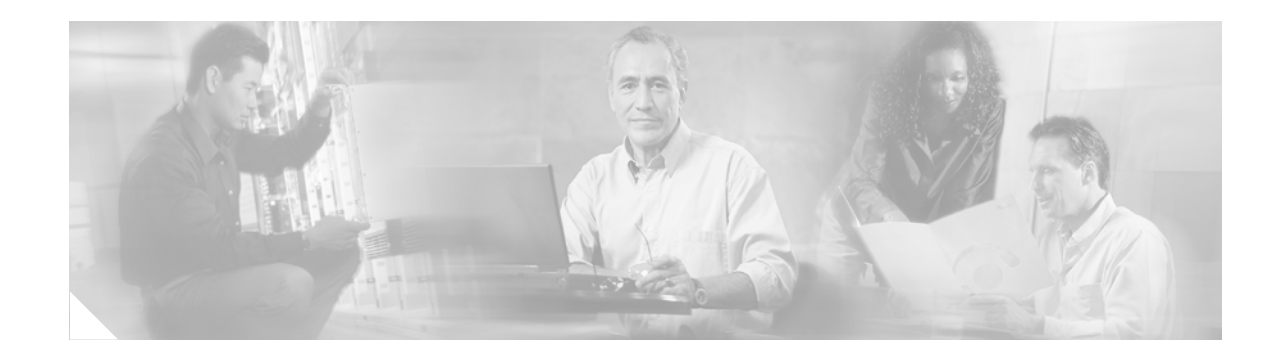

# **Active Probe Source Address**

The Active Probe Source Address feature introduces the capability to specify the source address for active probes transmitted from an Optimized Edge Routing (OER) border router.

**History for the Active Probe Source Address Feature** 

| Release     | <b>Modification</b>          |
|-------------|------------------------------|
| $12.4(2)$ T | This feature was introduced. |

#### **Finding Support Information for Platforms and Cisco IOS Software Images**

Use Cisco Feature Navigator to find information about platform support and Cisco IOS software image support. Access Cisco Feature Navigator at [http://www.cisco.com/go/fn.](http://www.cisco.com/go/fn) You must have an account on Cisco.com. If you do not have an account or have forgotten your username or password, click **Cancel** at the login dialog box and follow the instructions that appear.

## **Contents**

- **•** [Prerequisites for Active Probe Source Address, page 2](#page-1-0)
- **•** [Information About Active Probe Source Address, page 2](#page-1-1)
- **•** [How to the Configure the Source Address of an Active Probe, page 2](#page-1-2)
- [Configuration Examples for Active Probe Source Address, page 3](#page-2-0)
- **•** [Additional References, page 4](#page-3-0)
- **•** [Command Reference, page 5](#page-4-0)

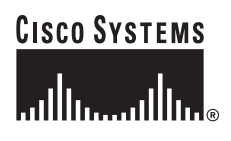

Ι

## <span id="page-1-0"></span>**Prerequisites for Active Probe Source Address**

- **•** A master controller and border router processes are enabled in your network.
- The interface that is to be configured as the address source for the active probe must be operational and have a unique IP address.

## <span id="page-1-1"></span>**Information About Active Probe Source Address**

By default, active probes use the source IP address of the OER external interface that transmits the probe. The Active Probe Source Address feature is configured on the border router. This feature allows you to specify the source address of the active probe by configuring the **active-probe address source** OER border router configuration command. When this command is configured, the primary IP address of the specified interface is used as the active probe source.

The active probe source interface IP address must be unique to ensure that the probe reply is routed back to the specified source interface. If the interface is not configured with an IP address, the active probe will not be generated. If the IP address is changed after the interface has been configured as an active probe source, active probing is stopped, and then restarted with the new IP address. If the IP address is removed after the interface has been configured as an active probe source, active probing is stopped and not restarted until a valid primary IP address is configured.

# <span id="page-1-2"></span>**How to the Configure the Source Address of an Active Probe**

The section describes how to specify the source interface for active probing. The active probe source interface is configured on the border router with the **active-probe address source** command in OER border router configuration mode. The active probe source interface IP address must be unique to ensure that the probe reply is routed back to the specified source interface.

#### **Defaults**

- **•** The source IP address is used from the default OER external interface that transmits the active probe when this command is not enabled or if the **no** form is entered.
- If the interface is not configured with an IP address, the active probe will not be generated.
- If the IP address is changed after the interface has been configured as an active probe source, active probing is stopped, and then restarted with the new IP address.
- If the IP address is removed after the interface has been configured as an active probe source, active probing is stopped and not restarted until a valid primary IP address is configured.

#### **SUMMARY STEPS**

- **1. enable**
- **2. configure terminal**
- **3. oer border**
- **4. active-probe address source interface** *type number*
- **5. end**

#### **DETAILED STEPS**

 $\overline{\phantom{a}}$ 

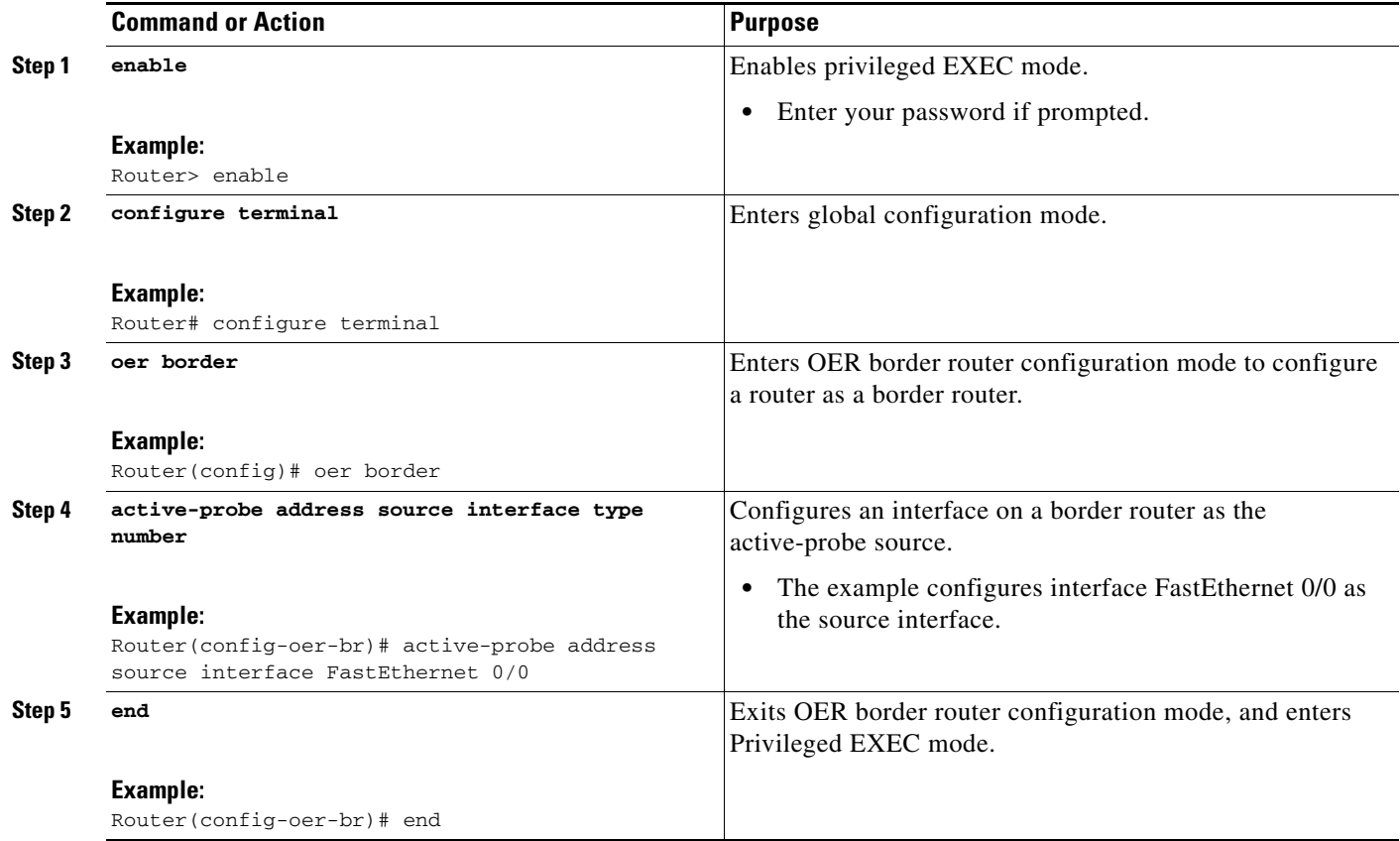

# <span id="page-2-0"></span>**Configuration Examples for Active Probe Source Address**

The following example, starting in Global configuration mode, configures FastEthernet 0/0 as the active-probe source interface.

```
Router(config)# oer border 
Router(config-oer-br)# active-probe address source interface FastEthernet 0/0 
Router(config-oer-br)# end
```
 $\mathsf I$ 

# <span id="page-3-0"></span>**Additional References**

The following sections provide references related to the Active Probe Source Address Source feature:

### **Related Documents**

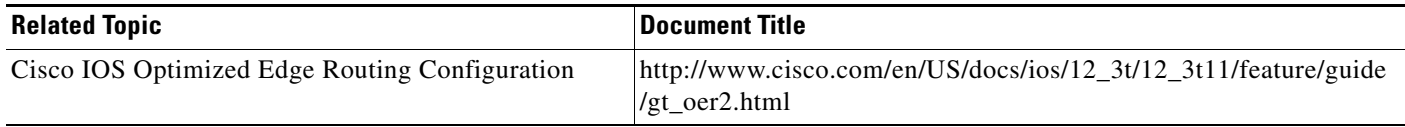

### **Standards**

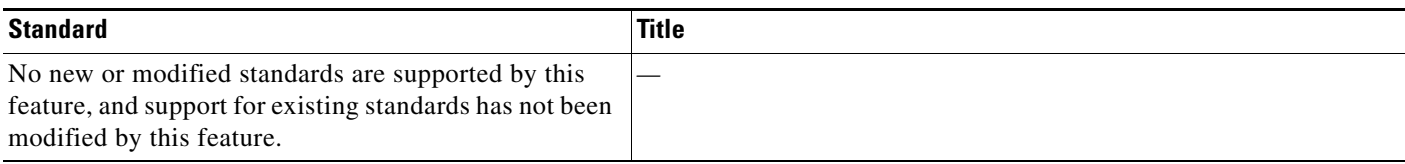

### **MIBs**

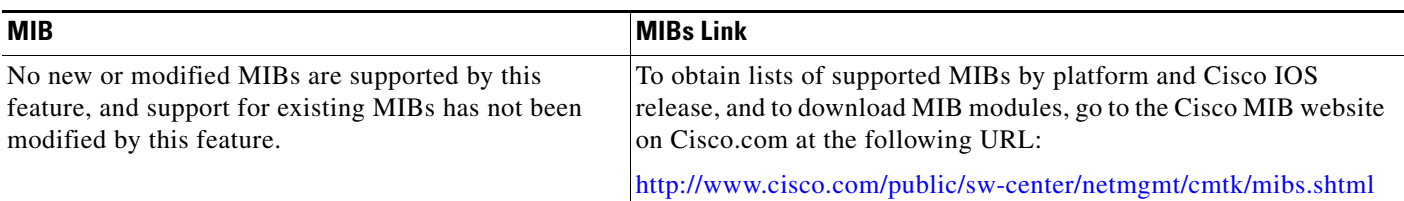

### **RFCs**

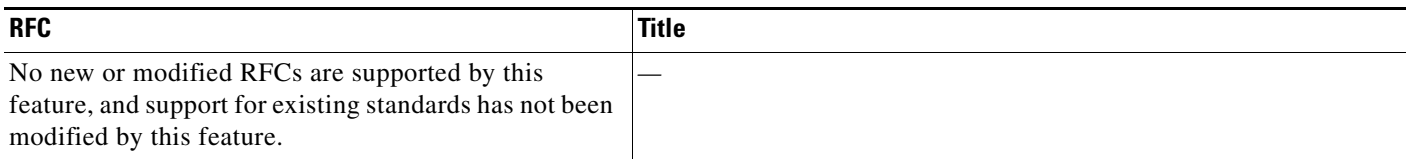

## **Technical Assistance**

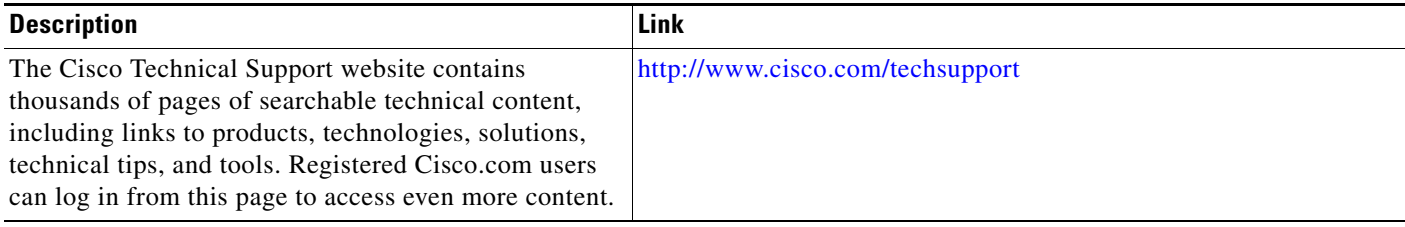

 $\mathbf{I}$ 

# <span id="page-4-0"></span>**Command Reference**

This section documents new commands only.

 $\mathbf I$ 

# **active-probe address source**

To configure an interface on a border router as the active-probe source, use the **active-probe** command in OER border router configuration mode. To configure active probing to use a default exit interface, use the **no** form of this command.

**active-probe source address interface** *type number* 

**no active-probe source address interface**

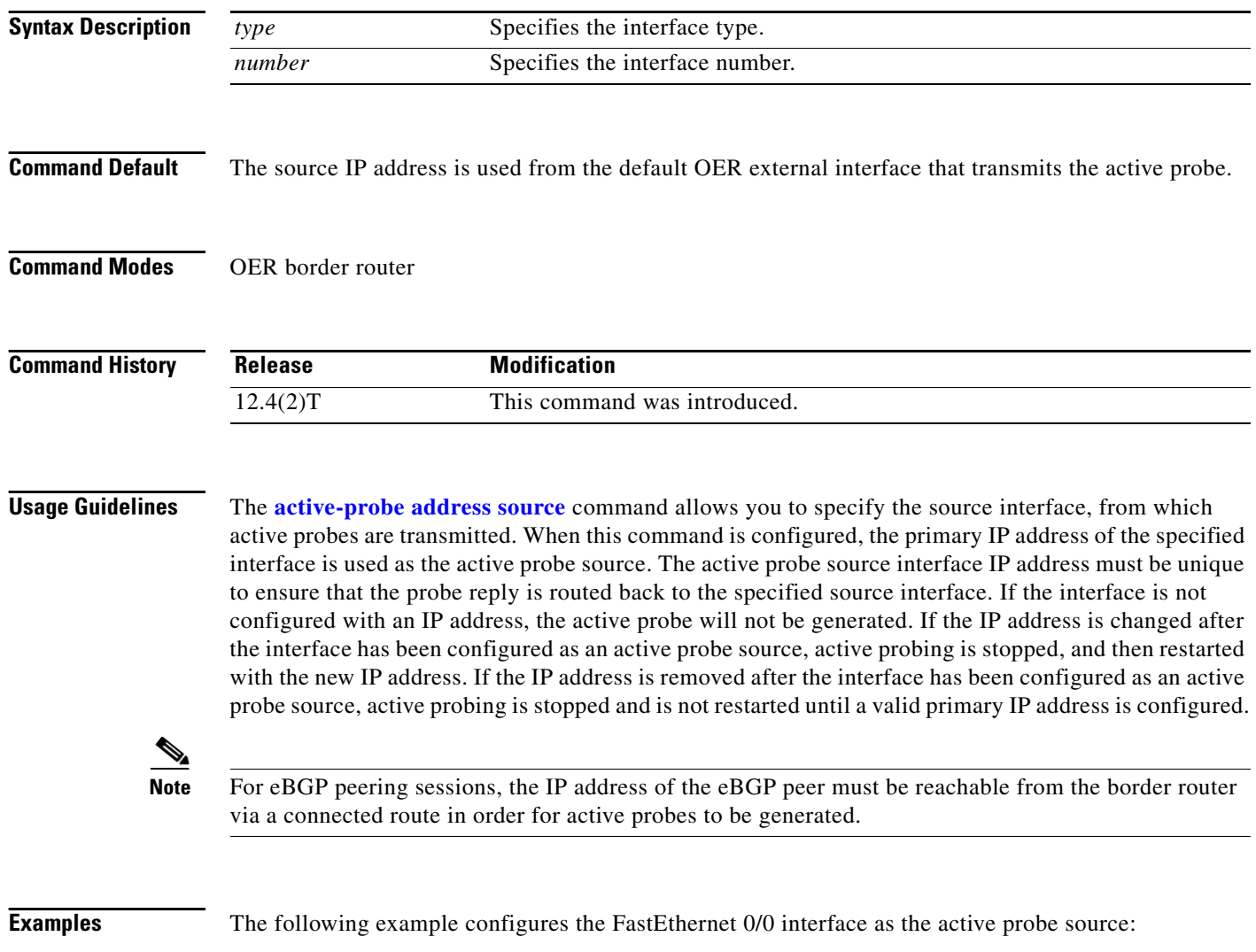

Router(config)# **oer border**  Router(config-oer-border)# **active-probe address source FastEthernet 0/0** 

 $\mathbf{I}$ 

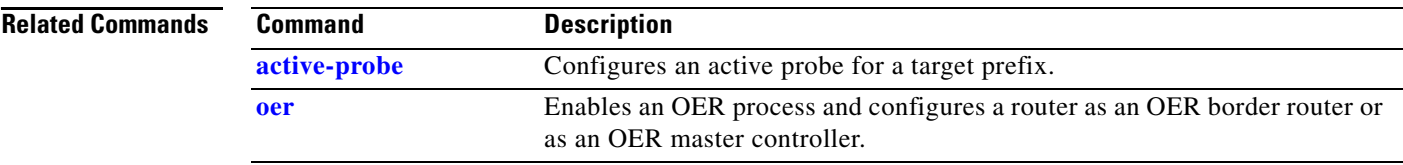

Ι

CCVP, the Cisco logo, and Welcome to the Human Network are trademarks of Cisco Systems, Inc.; Changing the Way We Work, Live, Play, and Learn is a service mark of Cisco Systems, Inc.; and Access Registrar, Aironet, Catalyst, CCDA, CCDP, CCIE, CCIP, CCNA, CCNP, CCSP, Cisco, the Cisco Certified Internetwork Expert logo, Cisco IOS, Cisco Press, Cisco Systems, Cisco Systems Capital, the Cisco Systems logo, Cisco Unity, Enterprise/Solver, EtherChannel, EtherFast, EtherSwitch, Fast Step, Follow Me Browsing, FormShare, GigaDrive, HomeLink, Internet Quotient, IOS, iPhone, IP/TV, iQ Expertise, the iQ logo, iQ Net Readiness Scorecard, iQuick Study, LightStream, Linksys, MeetingPlace, MGX, Networkers, Networking Academy, Network Registrar, PIX, ProConnect, ScriptShare, SMARTnet, StackWise, The Fastest Way to Increase Your Internet Quotient, and TransPath are registered trademarks of Cisco Systems, Inc. and/or its affiliates in the United States and certain other countries.

All other trademarks mentioned in this document or Website are the property of their respective owners. The use of the word partner does not imply a partnership relationship between Cisco and any other company. (0711R)

© 2005 Cisco Systems, Inc. All rights reserved.